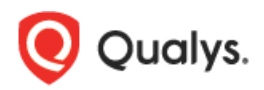

# **Qualys Container Security v1.x**

Release Notes

Version 1.4 October 31, 2018

Here's what's new in Container Security 1.4! [Scan registries for vulnerabilities](#page-1-0) [Delete sensors, images and containers](#page-3-0) [Limit sensor CPU usage](#page-3-1) [Use different sensor installers](#page-3-2) [View vulnerability age](#page-4-0) [View container host information](#page-5-0)

Use cases [on home page](#page-5-1)

## <span id="page-1-0"></span>Scan registries for vulnerabilities

Container Security now supports scanning image registries for vulnerabilities. You can scan public and private registries for vulnerable images. Public registries are those hosted on cloud providers such as amazon, azure or google. Private registries are on-premise such as those hosted using artifactory or nexus.

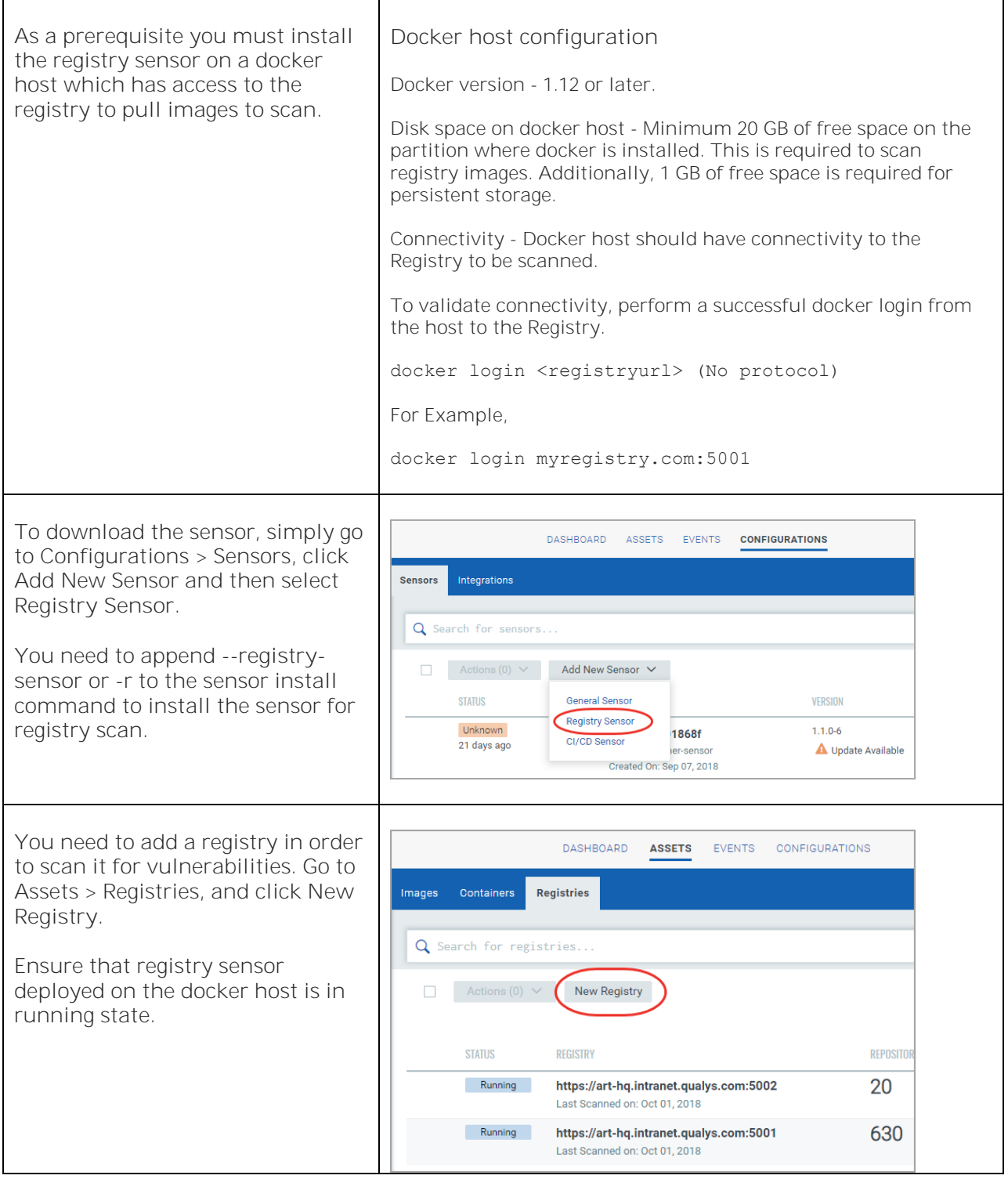

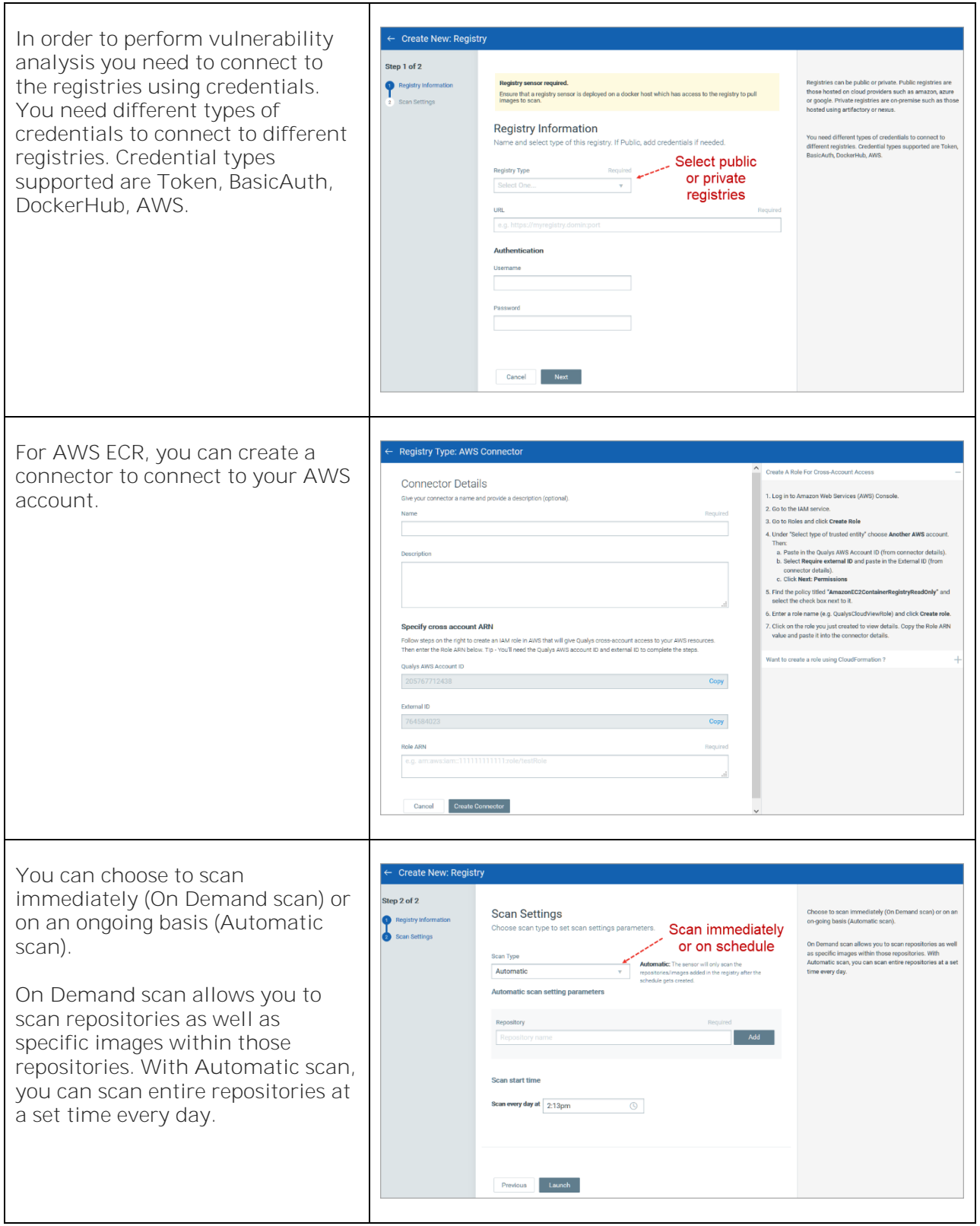

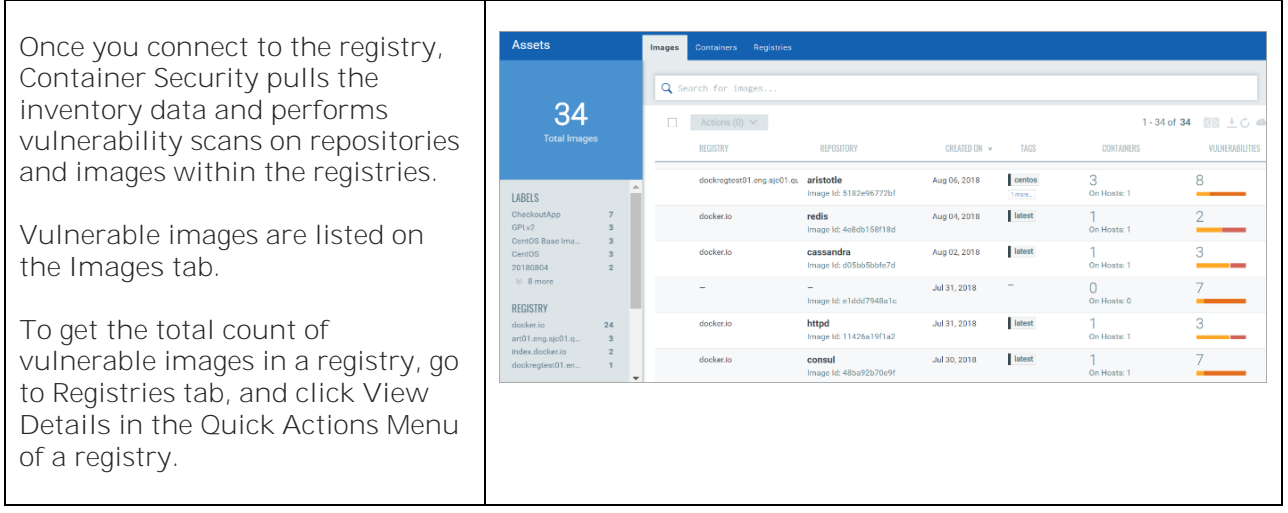

#### <span id="page-3-0"></span>Delete sensors, images and containers

You can now delete Sensors, Images and Containers from your account.

To delete, simply select one or more Sensors, Images or Containers in the respective tabs, click Actions, and then click Delete.

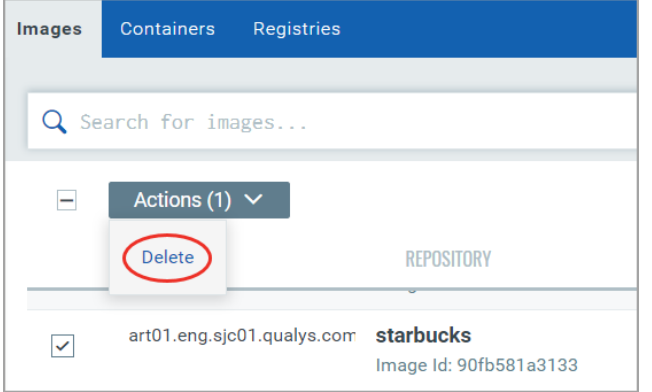

You can only delete sensors with UNKNOWN status.

Images with active containers (CREATED, RUNNING, STOPPED, PAUSED) associated with them, cannot be deleted.

You can delete any container in any state.

## <span id="page-3-1"></span>Limit sensor CPU usage

You can now limit the CPU consumption of a sensor by providing the following information in the sensor install script (installsensor.sh) during sensor installation. You can provide a value between  $0 - 100$  %.

<span id="page-3-2"></span>For example, CpuUsageLimit=30

#### Use different sensor installers

Container Security Sensor download option now displays various sensor types.

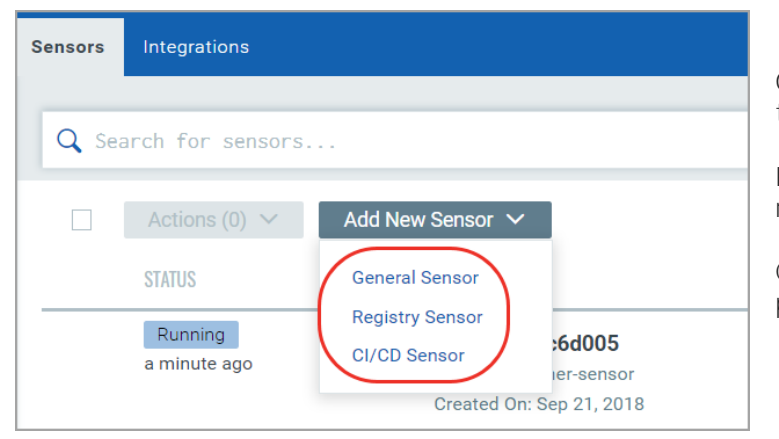

**General Sensor**: Scan any host other than registry / build (CI/CD).

**Registry Sensor**: Scan images in a registry (public / private).

**CI/CD Sensor**: Scan images on CI/CD pipeline (Jenkins / Bamboo).

UI options are provided for convenience purpose. Basically all three options contain the same tar file. The difference is the additional commands you need to run for installing the sensor for Registry and CI/CD scanning.

For Registry you need to append the install command with **--registry-sensor** or **-r**

For CI/CD you need to append the install command with **--cicd-deployed-sensor** or **-c**

#### <span id="page-4-0"></span>View vulnerability age

You can now view the age of a vulnerability in the image details / container details view. The age value is displayed in days. Age is calculated from the point Qualys published the vulnerability.

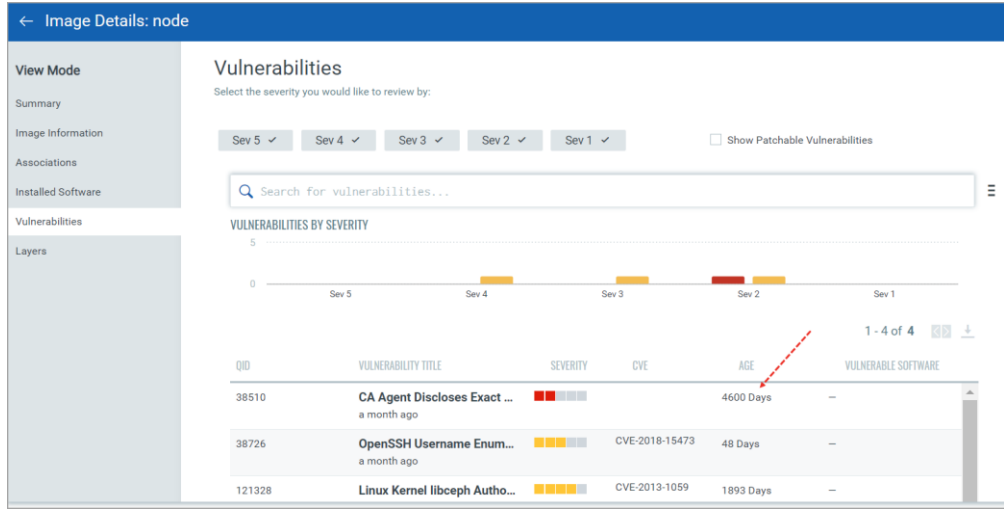

## <span id="page-5-0"></span>View container host information

Container details now display the host name and IP address of the host the container is installed on.

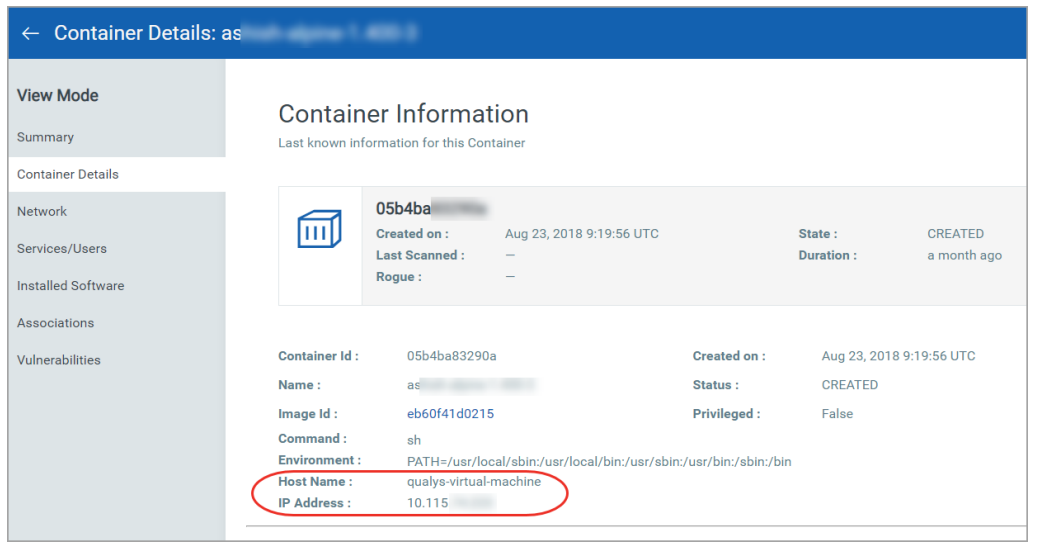

## <span id="page-5-1"></span>Use cases on home page

Want to scan images in build, registry or host? You can now quick get started from the Container Security home page. Expand a use case to get to the required steps quickly.

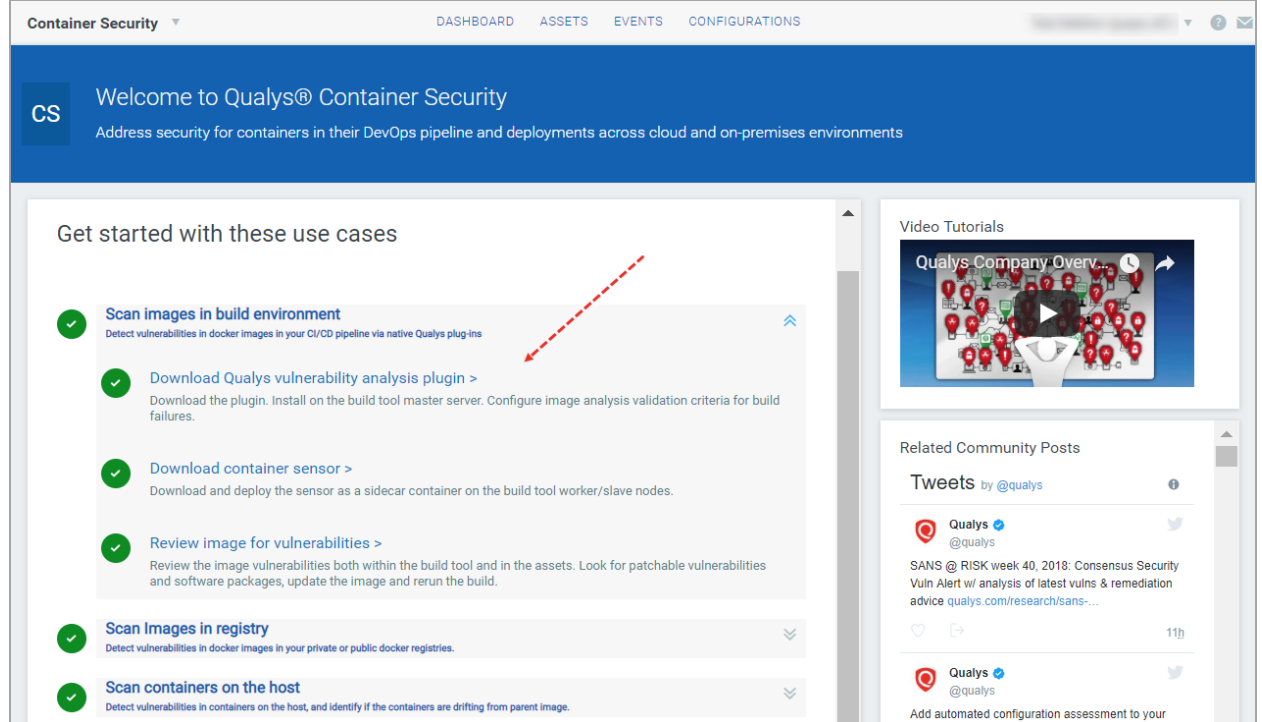